# Chapter 1

### INTRODUCTION

The MS-6312 Flex ATX WH11 mainboard is a high-performance computer mainboard based on Intel® 810 (810/810 DC100/810e) chipset. The MS-6312 is designed for the Intel® Pentium III(FC-PGA) or Celeron<sup>TM</sup> processor for inexpensive business/personal desktop markets.

The Intel® 810 chipset is the first generation Integrated Graphics chipset for the Intel® Celeron™ processor. The graphics accelerator architecture consists of dedicated multi-media engines executing in parallel to deliver high performance 3D, 2D, and motion compensation video capabilities. An integrated centralized memory arbiter allocates memory bandwidth to multiple system agents to optimize system memory utilization. A new chipset component interconnect, the hub interface, is designed into the Intel 810 chipset to provide an efficient communication channel between the memory controller hub and I/O hub controller.

The series of Intel® 810 chipset contains three core components: the Graphics and Memory Controller Hub (GMCH), the I/O Controller Hub (ICH) and the Firmware Hub (FWH). The GMCH integrates a 66/100MHz for 810 and 810 DC100 and 66/100/133 MHz for 810e, P6 family system bus controller, 2D/3D graphics accelerator, 100MHz SDRAM controller and high-speed hub interface for communication with the ICH. The ICH integrates an Ultra ATA 33(ICHO)/66(ICH) controller, USB host controller, LPC interface controller, FWH interface conroller, PCI interface controller, AC'97 digital controller and a hub interface for communication.

The Intel® 82802 Firmware Hub (FWH) component is part of the series of Intel® 810 chipset. The FWH is key to enabling future security and manageability infrastructure for the PC platform.

## 1.1 Mainboard Features

#### CPU

- Support Socket370 for Intel<sup>®</sup> Celeron<sup>TM</sup> and Pentium III(FC-PGA) processor.
- Support 366MHz, 400MHz, 433MHz, 466MHz, 500MHz, 550MHz, 667Mhz or higher

## Chipset

- Support the series of Intel® 810 (810/810DC100/810E) chipset.
- Intel® GMCH chipset. (421 BGA)
  - Integrated Graphics Controller
  - Intel DDM+ Architecture
  - SDRAM memory Independent of System Bus
- Intel® ICH chipset. (241 BGA)
  - AC'97 Controller Integrated
  - 2 full IDE channels, up to ATA66
  - Low pin count interface for SIO

## Front Side Bus (FSB)

• 66/100/133MHz clocks are supported.

## **Main Memory**

- Support two 168-pin DIMM sockets.
- Support a maximum memory size of 256MB(64Mbit technology) or 512MB(128Mbit technology) SDRAM.

#### Slots

- Two 32-bit Master PCI Bus slots.
- Support 3.3v/5v PCI bus Interface.

#### On-Board IDE

- An IDE controller on the ICH chipset provides IDE HDD/CD-ROM with PIO, Bus Master and Ultra DMA/66 operation modes.
- Can connect up to four IDE devices.

## **On-Board Peripherals**

- On-Board Peripherals include:
  - 1 floppy port supports 2 FDD with 360K, 720K, 1.2M, 1.44M and 2.88Mbytes.
  - 1 serial header (optional)
  - 1 parallel port supports SPP/EPP/ECP mode (optional)
  - 5 USB ports(3 USB rear ports + 2 USB front headers--optional)
  - 1 IrDA connector for SIR. (optional)
  - 1 VGA port
  - 1 DVI (optional)
  - 3 Audio port (optional)

#### Video

- GMCH chip integrated
- 2D/3D Graphics
- Onboard 4MB SDRAM Display Cache (optional)
- Silicon Image Sil164 support Digital Output (optional)

#### Audio

- ICH chip integrated
- AC'97 2.1 Compliant
- Auto Sensing SPDIF Support

#### Modem

- Conexant Smart MCII & SmartDAA<sup>TM</sup> V.90 (optional)
  - Based on the company's patented DIB (Digital Isolation Barrier) technology which provides an error free and reliable digital communication channel.
  - Provides better performance with an isolation barrier while mimimizing signal distortion.

#### **BIOS**

- The mainboard BIOS provides "Plug & Play" BIOS which detects the peripheral devices and expansion cards of the board automatically.
- The mainboard provides a Desktop Management Interface(DMI) function

which records your mainboard specifications.

#### Dimension

• Flex ATX Form Factor: 7.5" x 9" inches

## **Mounting**

• 6 mounting holes.

**Warning:** According to Intel 810 chipset specification: 810E chipset supports 66/100/133 MHz FSB processor and 810/810DC100 chipset supports 66/100 FSB processor. Please do not use 133MHz FSB processor on motherboards which use 810/810DC100 chipset.

**Note:** To be able to identify the chipset used onboard. During POST (Power on Self Test), you can determine the chipset, which will appear briefly at the bottom left of the POST screen.

# 1.2 Mainboard Layout

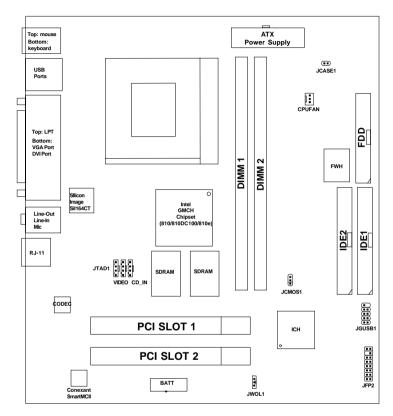

MS-6312 Flex ATX WH11 Mainboard

# Chapter 2

## HARDWARE INSTALLATION

# 2.1 Central Processing Unit: CPU

The mainboard operates with Intel® Pentium III(FC-PGA)/Celeron<sup>TM</sup> processor. The mainboard uses a CPU socket called Socket 370 for easy CPU installation. The CPU should always have a Heat Sink and a cooling fan attached to prevent overheating.

#### 2.1-1 CPU Installation Procedures

- 1. Pull the lever sideways away from the socket. Then, raise the lever up to a 90-degree angle.
- 2. Locate Pin 1 in the socket and look for the white dot or cut edge in the CPU. Match Pin 1 with the white dot/cut edge. Then, insert the CPU. It should insert easily.
- 3. Press the lever down to complete the installation.

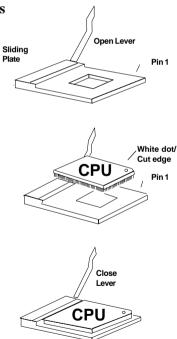

# 2.1-2 CPU Core Speed Derivation Procedure

The mainboard CPU Bus Frequency can be set through BIOS setup

If  $\underline{\text{CPU Clock}} = 66\text{MHz}$ 

Core/Bus ratio = 3.5

then <u>CPU core speed</u> = <u>Host Clock x Core/Bus ratio</u>

= 66MHz x 3.5

= 233MHz

## 2.1-4 Fan Power Connector: CPUFAN

This connector support system cooling fan with + 12V. It supports three pin head connector. When connecting the wire to the connector, always take note that the red wire is the positive and should be connected to the +12V, the black wire is Ground and should be connected to GND. If your mainboard has System Hardware Monitor chipset on-board, you must use a specially designed fan with speed sensor to take advantage of this function.

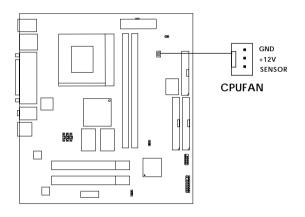

**CPUFAN:** Processor Fan

For fans with fan speed sensor, every rotation of the fan will send out 2 pulses. System Hardware Monitor will count and report the fan rotation speed.

**Note: 1.** Always consult vendor for proper CPU cooling fan.

**2.** CPU FAN supports the FAN control. You can install PC Alert utility. This will automatically control the CPU FAN Speed according to the actual CPU temperature.

# 2.2 Clear CMOS Jumper: JCMOS1

A battery must be used to retain the mainboard configuration in CMOS RAM. Short 1-2 pins of JCMOS1 to store the CMOS data.

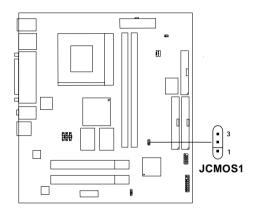

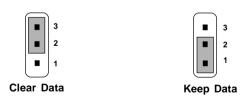

**Note:** You can clear CMOS by shorting 2-3 pin, while the system is off. Then, return to 1-2 pin position. Avoid clearing the CMOS while the system is on, it will damage the mainboard. Always unplug the power cord from the wall socket.

# 2.3 Memory Installation

## 2.3-1 Memory Bank Configuration

The mainboard supports a maximum memory size of 256MB(64-bit technology) or 512MB(128-bit technology for SDRAM: It provides two 168-pin **unbuffered** DIMMs (Double In-Line Memory Module) sockets. It supports 8 MB to 128 Mbytes DIMM memory module.

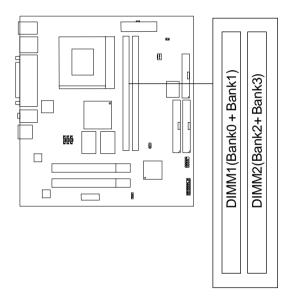

## 2.3-2 Memory Installation Procedures

#### A. How to install a DIMM Module

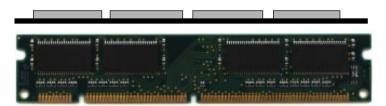

Single Sided DIMM

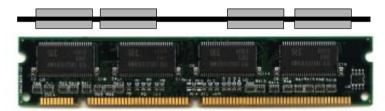

**Double Sided DIMM** 

- 1. The DIMM slot has 2 Notch Keys "VOLT and DRAM", so the DIMM memory module can only fit in one direction.
- 2. Insert the DIMM memory module vertically into the DIMM slot. Then push it in.

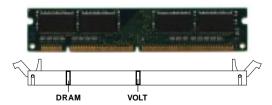

3. The plastic clip at the side of the DIMM slot will automatically close.

# 2.3-3 Memory Population Rules

- 1. Supports only SDRAM DIMM.
- 2. To operate properly, at least one 168-pin DIMM module must be installed.
- 3. This mainboard supports Table Free memory, so memory can be installed on DIMM1 or DIMM 2 in any order.
- 4. Supports 3.3 volt DIMM.
- 5. The DRAM addressing and the size supported by the mainboard is shown below:

**Table 2.3-1 SDRAM Memory Addressing** 

| DRAM  | DRAM            | DRAM           | Address Size |        | MB/DIMM                    |                            |
|-------|-----------------|----------------|--------------|--------|----------------------------|----------------------------|
| Tech. | Density & Width | Addressing Row |              | Column | Single no.<br>Side(S) pcs. | Double no.<br>Side(D) pcs. |
| 16M   | 1Mx16           | ASYM           | 11           | 8      | 8MBx4                      | 16MBx8                     |
|       | 2Mx8            | ASYM           | 11           | 9      | 16MBx8                     | 32MBx16                    |
| 64M   | 2Mx32           | ASYM           | 11           | 9      | 32MBx2                     | 64MBx4                     |
|       | 2Mx32           | ASYM           | 12           | 8      | 16MBx2                     | 32MBx4                     |
|       | 4Mx16           | ASYM           | 11           | 10     | 32MB                       | 64MB                       |
|       | 4Mx16           | ASYM           | 13           | 8      | 32MB                       | 64MB                       |
|       | 8Mx8            | ASYM           | 13           | 9      | 64MB                       | 128MB                      |
| 64M   | 2Mx32           | ASYM           | 11           | 8      | 16MB                       | 32MB                       |
|       | 4Mx16           | ASYM           | 12           | 8      |                            |                            |
|       | 8Mx8            | ASYM           | 12           | 9      |                            |                            |

# 2.4 Case Connector: JFP2

The Power Switch, Reset Switch, Power LED, IR, and HDD LED are all connected to the JFP2 connector block.

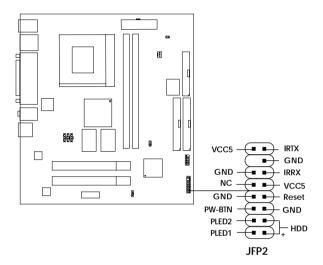

#### 2.4-1 Power Switch

Connect to a 2-pin push button switch. This switch has the same feature with JRMS1.

#### 2.4-2 Reset Switch

Reset switch is used to reboot the system rather than turning the power ON/ OFF. Avoid rebooting while the HDD LED is lit. You can connect the Reset switch from the system case to this pin.

#### 2.4-3 Power LED

The Power LED is lit while the system power is on. Connect the Power LED from the system case to this pin. The 2-pin dual color LED(ACPI request).

**a.** 2 pin dual color LED

**GREEN**Color: Indicate the system is in full on mode. **ORANGE** Color: Indicate the system is in suspend mode.

#### 2.4-4 InfraRed

The InfraRed or IR connector is a wireless transmitting and receiving infrared.

#### 2.4-5 HDD LED

HDD LED shows the activity of a hard disk drive. Avoid turning the power off while the HDD led is lit. You can connect the HDD LED from the system case to this pin.

# 2.5 Floppy Disk Connector: FDD

The mainboard also provides a standard floppy disk connector FDD that supports 360K, 720K, 1.2M, 1.44M and 2.88M floppy disk types. This connector supports the provided floppy drive ribbon cables.

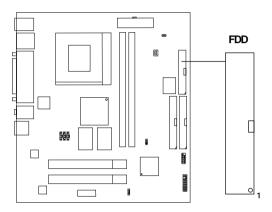

## 2.6 Hard Disk Connectors: IDE1 & IDE2

The mainboard has a 32-bit Enhanced PCI IDE and Ultra DMA/66 (ICH)/ Ultra DMA/33(ICH0) Controller that provides PIO mode 0~4, Bus Master, and Ultra DMA/33 function. It has two HDD connectors IDE1 (primary) and IDE2 (secondary). You can connect up to four hard disk drives, CD-ROM, 120MB Floppy (reserved for future BIOS) and other devices to IDE1 and IDE2. These connectors support the provided IDE hard disk cable.

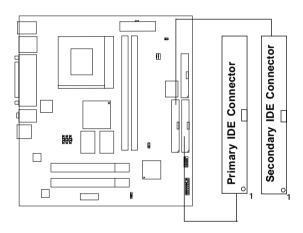

## IDE1(Primary IDE Connector)

The first hard drive should always be connected to IDE1. IDE1 can connect a Master and a Slave drive. You must configure second hard drive to Slave mode by setting the jumper accordingly.

## **IDE2**(Secondary IDE Connector)

IDE2 can also connect a Master and a Slave drive.

# 2.7 Power Supply

# 2.7-1 ATX 20-pin Power Connector: JWR1

This connector supports the power button on-board. Using the ATX power supply, functions such as Modem Ring Wake-Up and Soft Power Off are supported by this mainboard. This power connector supports instant power on function which means that system will boot up instantly when the power connector is inserted on the board.

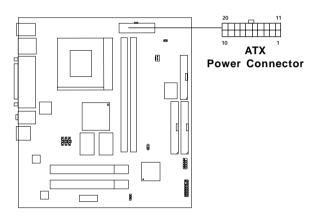

#### PIN DEFINITION

| PIN | SIGNAL | PIN | SIGNAL |
|-----|--------|-----|--------|
| 1   | 3.3V   | 11  | 3.3V   |
| 2   | 3.3V   | 12  | -12V   |
| 3   | GND    | 13  | GND    |
| 4   | 5V     | 14  | PS_ON  |
| 5   | GND    | 15  | GND    |
| 6   | 5V     | 16  | GND    |
| 7   | GND    | 17  | GND    |
| 8   | PW_OK  | 18  | -5V    |
| 9   | 5V_SB  | 19  | 5V     |
| 10  | 12V    | 20  | 5V     |

**Warning:** Since the mainboard has the instant power on function, make sure that all components are installed properly before inserting the power connector to ensure that no damage will be done.

## 2.8 Mouse Connector: JKBMS1

The mainboard provides a standard  $PS/2^{\$}$  mouse mini DIN connector for attaching a  $PS/2^{\$}$  mouse. You can plug a  $PS/2^{\$}$  mouse directly into this connector. The connector location and pin definition are shown below:

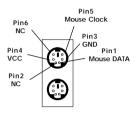

PS/2 Mouse (6-pin Female)

# 2.9 Keyboard Connector: JKBMS1

The mainboard provides a standard PS/2® keyboard mini DIN connector for attaching a keyboard. You can plug a keyboard cable directly to this connector.

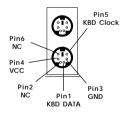

PS/2 Keyboard (6-pin Female)

## 2.10 USB Connectors

The mainboard provides a **UHCI(Universal Host Controller Interface) Universal Serial Bus root** for attaching USB devices like: keyboard, mouse and other USB devices. You can plug the USB device directly to this connector.

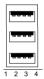

**USB Ports** 

| PIN | SIGNAL |
|-----|--------|
| 1   | VCC    |
| 2   | -Data  |
| 3   | +Data  |
| 4   | GND    |

## 2.11 Parallel Port Connector: LPT1

The mainboard provides a 25 pin female centronic connector for LPT. A parallel port is a standard printer port that also supports Enhanced Parallel Port(EPP) and Extended capabilities Parallel Port(ECP). See connector and pin definition below:

# Parallel Port (25-pin Female)

## LPT 1

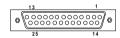

#### PIN DEFINITION

| PIN | SIGNAL | PIN | SIGNAL     |
|-----|--------|-----|------------|
| 1   | STROBE | 14  | AUTO FEED# |
| 2   | DATA0  | 15  | ERR#       |
| 3   | DATA1  | 16  | INIT#      |
| 4   | DATA2  | 17  | SLIN#      |
| 5   | DATA3  | 18  | GND        |
| 6   | DATA4  | 19  | GND        |
| 7   | DATA5  | 20  | GND        |
| 8   | DATA6  | 21  | GND        |
| 9   | DATA7  | 22  | GND        |
| 10  | ACK#   | 23  | GND        |
| 11  | BUSY   | 24  | GND        |
| 12  | PE     | 25  | GND        |
| 13  | SELECT |     |            |

# 2.12 DB 15 Pin Connector

The mainboard provides a DB 15-pin connector to connect to a VGA monitor.

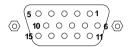

| Analog Video Display Connector(DB15-S) |                    |  |  |  |
|----------------------------------------|--------------------|--|--|--|
| Pin                                    | Signal Description |  |  |  |
| 1                                      | Red                |  |  |  |
| 2                                      | Green              |  |  |  |
| 3                                      | Blue               |  |  |  |
| 4                                      | Not used           |  |  |  |
| 5                                      | Ground             |  |  |  |
| 6                                      | Ground             |  |  |  |
| 7                                      | Ground             |  |  |  |
| 8                                      | Ground             |  |  |  |
| 9                                      | Not used           |  |  |  |
| 10                                     | Ground             |  |  |  |
| 11                                     | Not used           |  |  |  |
| 12                                     | SDA                |  |  |  |
| 13                                     | Horizontal Sync    |  |  |  |
| 14                                     | Vertical Sync      |  |  |  |
| 15                                     | SCL                |  |  |  |

## 2.13 DVI Connector

The mechanical interconnect includes 29 signals contacts, which are divided into two sections. The first section is organized as three rows of eight contacts. The second section contains five signals that are designed specifically for analog implementations.

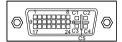

| Pin | Signal                   | Pin | Signal                   | Pin | Signal                     |
|-----|--------------------------|-----|--------------------------|-----|----------------------------|
| 1   | T.M.D.S. Data 2-         | 9   | T.M.D.S. Data 1-         | 17  | T.M.D.S. Data 0-           |
| 2   | T.M.D.S. Data 2+         | 10  | T.M.D.S. Data 1+         | 18  | T.M.D.S. Data 0+           |
| 3   | T.M.D.S. Data 2/4 Shield | 11  | T.M.D.S. Data 1/3 Shield | 19  | T.M.D.S. Data 0/5 Shield   |
| 4   | T.M.D.S. Data 4-         | 12  | T.M.D.S. Data 3-         | 20  | T.M.D.S. Data 5-           |
| 5   | T.M.D.S. Data 4+         | 13  | T.M.D.S. Data 3+         | 21  | T.M.D.S. Data 5+           |
| 6   | DDC Clock                | 14  | +5V Power                | 22  | T.M.D.S. Data Clock Shield |
| 7   | DDC Data                 | 15  | Ground                   | 23  | T.M.D.S. Clock+            |
| 8   | Analog Vertical Sync     | 16  | Hot Plug Detect          | 24  | T.M.D.S. Clock-            |
| C1  | Analog Red               | C2  | Analog Green             | СЗ  | Analog Blue                |
| C4  | Analog Horizontal Sync   | C5  | Analog Ground            |     |                            |

## 2.14 Audio Port Connectors

**Line Out** is a connector for Speakers or Headphones. **Line In** is used for external CD player, Tape layer, or other audio devices. **Mic** is a connector for the microphones.

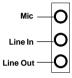

1/8" Stereo Audio Connectors

## 2.15 Modem Connector

The mainboard provides a RJ-11 connector for your modem need.

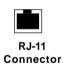

# 2.16 Wake-Up on LAN Connector: JWOL1

The JWOL1 connector is for use with LAN add-on cards that supports Wake Up on LAN function. To use this function, you need to set the "Wake-Up on LAN" to enable at the BIOS Power Management Setup.

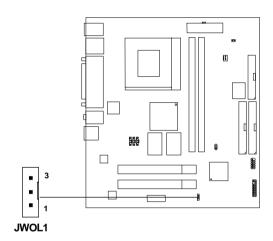

| PIN | SIGNAL    |
|-----|-----------|
| 1   | 5VSB      |
| 2   | GND       |
| 3   | MP_WAKEUP |

Note: LAN wake-up signal is active "high".

**Note:** To be able to use this function, you need a power supply that provide enough power for this feature. (Power supply with 750ma 5V Stand-by)

# 2.17 Modem-In: JTAD1

The connector is for Modem with internal voice connector.

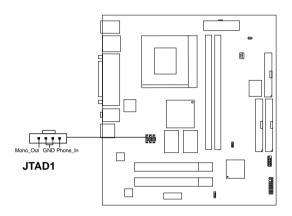

Mono\_Out is connected to the Modem Speaker Out connector. Phone\_In is connected to the Modem Microphone In connector.

# 2.18 AUX Line In Connector: Video

This connector is used for DVD Add on Card with Line In connector.

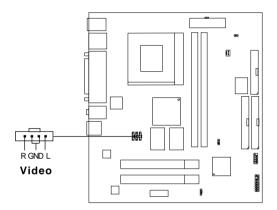

# 2.19 CD-In Connector: CD-IN

This connector is for CD-ROM audio connector.

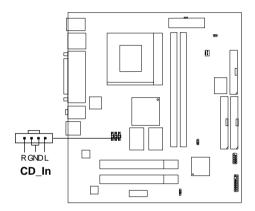

# 2.20 Chassis Intrusion Switch Case: JCASE (optional)

This connector is connected to a 2-pin connector chassis switch. If the Chassis is open, the switch will be open. The system will record this status. To clear the warning, you must enter the BIOS settling and clear the status.

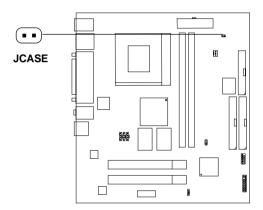

# 2.31 USB Front Connector: JGUSB1

The mainboard provides a **front Universal Serial Bus connector**. This is an optional USB connector for Front Panel.

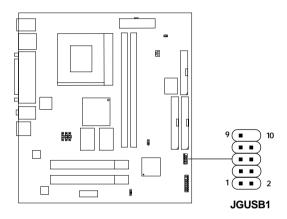

| Description | Pin                            | Description                            |
|-------------|--------------------------------|----------------------------------------|
| VCC         | 6                              | Data1+                                 |
| VCC         | 7                              | GND                                    |
| Data0-      | 8                              | GND                                    |
| Data1-      | 9                              | GND                                    |
| Data0+      | 10                             | NC                                     |
|             | VCC<br>VCC<br>Data0-<br>Data1- | VCC 6<br>VCC 7<br>Data0- 8<br>Data1- 9 |